### Key contacts

If you need **new course content created/sourced**, get in touch with the Marketing Team to initiate a discussion: [marketing-enquiries@westminster.ac.uk](mailto:marketing-enquiries@westminster.ac.uk)

If you **already have course content ready** for your page/s, [log a Service Desk](https://servicedesk.westminster.ac.uk/) [ticket](https://servicedesk.westminster.ac.uk/) (see next slide) - the digital content team will then be in touch.

If you'd like to provide some **ideas or feedback for the new website**, get in touch with the Digital Team at [digital-team@westminster.ac.uk](mailto:digital-team@westminster.ac.uk) or contact Suvi Streatfield directly at satreatfield@westminster.ac.uk

### Logging a Service Desk/Marval ticket

- Log in to <u>https://servicedesk.westminster.ac.uk/</u> (you can also access it via the Student Hub or Intranet - see below)
- Click on 'Log a call' and then 'Staff'
- Click on 'Online services'
- Click on the 'Log a call' link under 'Public Website Website Changes'
- Fill in the form and click 'Log a call' at the bottom

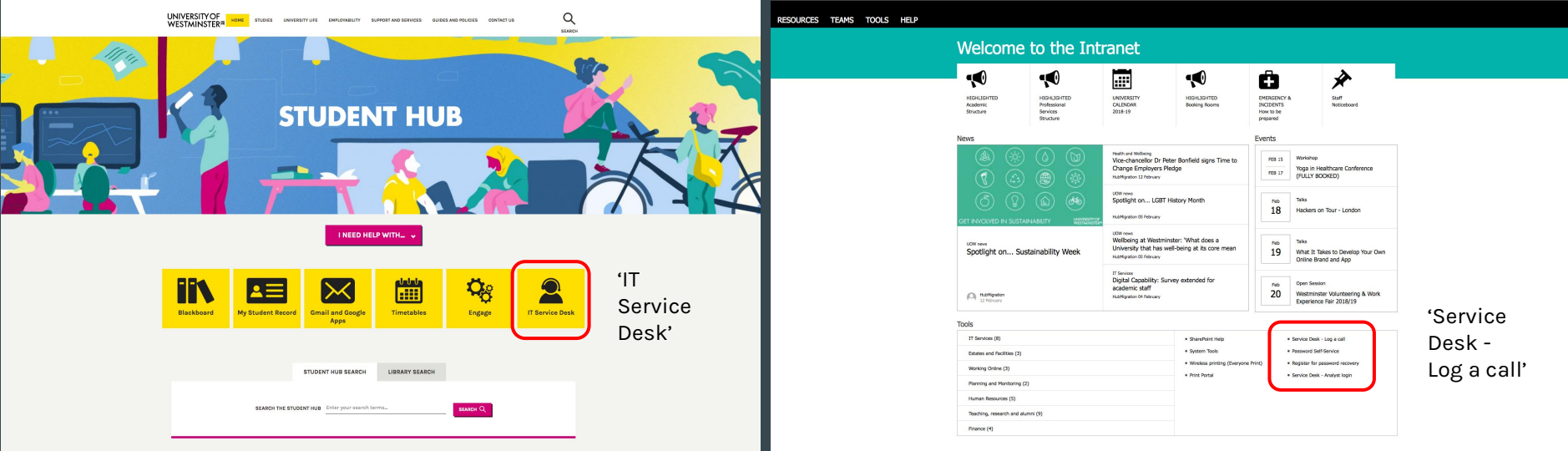

## Updating your profile photo

Send your profile photo to [digital-team@westminster.ac.uk](mailto:digital-team@westminster.ac.uk) and we'll upload it.

Make sure that:

- It's a reasonably high-quality image not blurry, dark or pixelated (it should ideally be 1MB or more)
- There's lots of space around your face (to fit our round profile template) – landscape format tends to work best
- You're facing the camera
- It's a colour photo
- The background isn't too cluttered or distracting you should be the focus

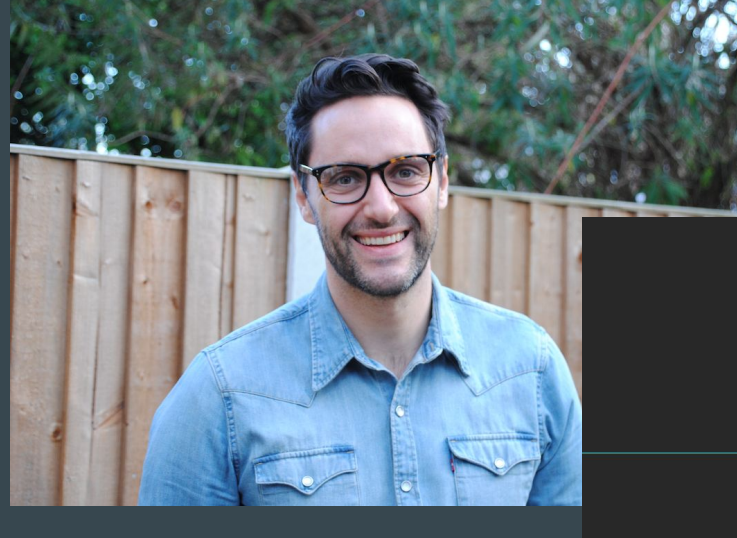

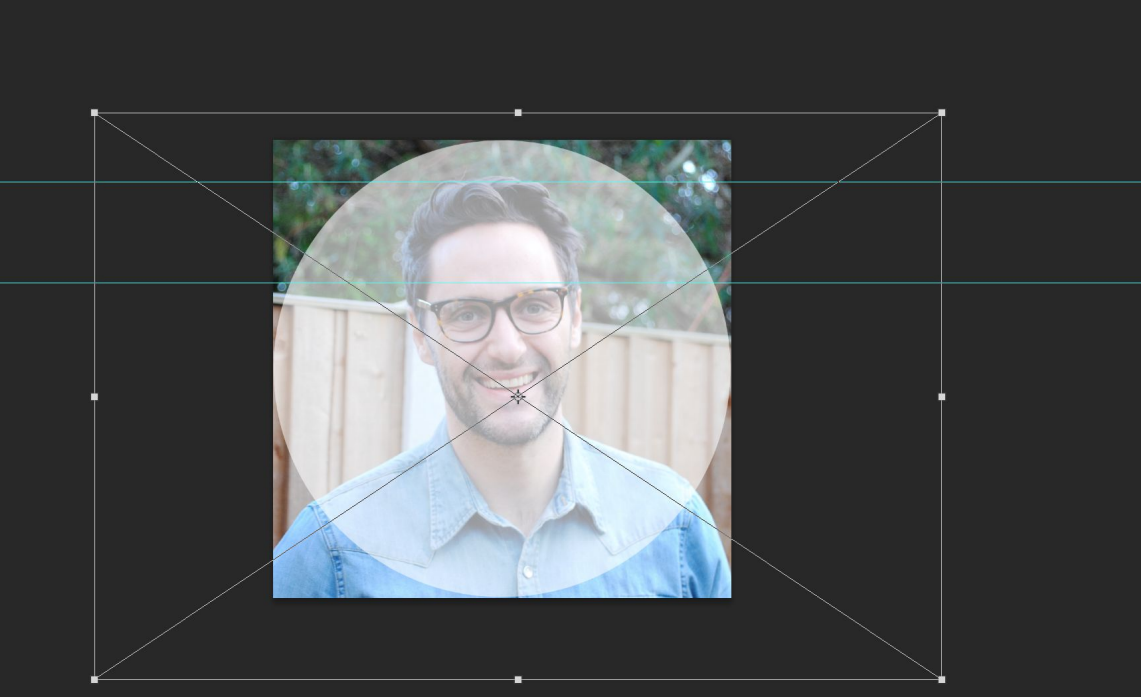

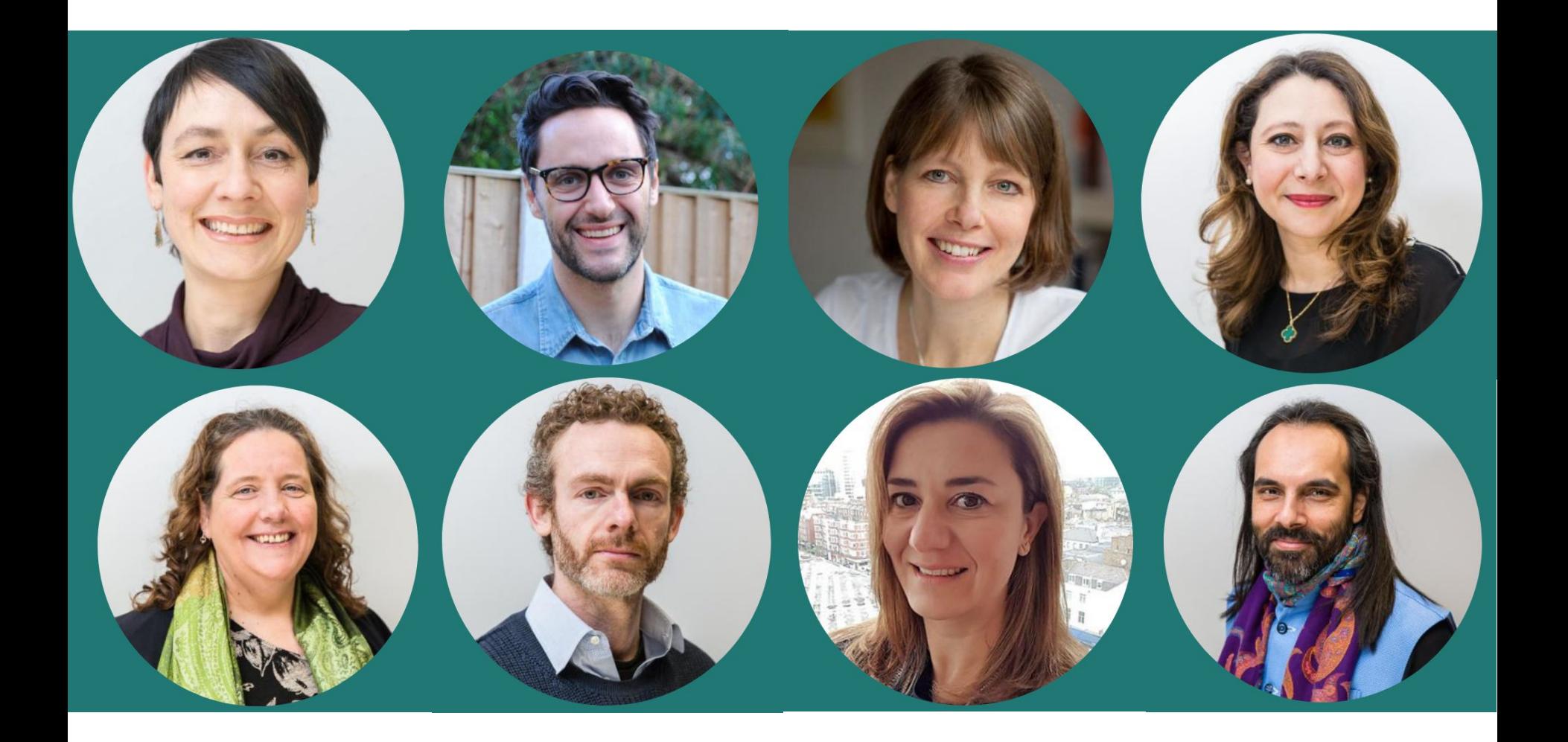

# Updating your staff profile

### **Role**

If your role is incorrect on your staff profile, you'll need to:

- Click on the 'Edit' button in your VRE record and make sure that the 'Job title' field is blank – if there's text there, delete it and check your profile the following day after 10am (it should have updated)
- If the field is blank, your role may need updating on the HR system, so get in touch with [hr-services@westminster.ac.uk](mailto:hr-services@westminster.ac.uk)

### **Name and location**

To correct these, get in touch with [hr-services@westminster.ac.uk](mailto:hr-services@westminster.ac.uk)

### **Email address and phone number**

Send an email to **servicedesk@westminster.ac.uk** with a clear, descriptive subject line, eg 'Update my email address' or 'Update my phone number'

### **Office hours**

You can update these in your VRE record, via the 'Edit' button.

## Updating your staff profile

**About me, Teaching, Research and research groups** You can add these in your VRE record via the 'Edit biography' button.

**Social media links and personal websites** can be added in the VRE via the 'Edit Weblinks' button. NB You must include the full URL for weblinks, so '**https://**www.yourwebsite.com', not 'www.yourwebsite.com'

All the above updates will appear on the website the following morning after 10am – check they're there.

**Publications/research outputs** should also be added in the VRE. They will then appear on your VRE/WestminsterResearch profile page.

If the wrong outputs are appearing or you're having trouble updating them, contact [openaccess@westminster.ac.uk](mailto:openaccess@westminster.ac.uk)

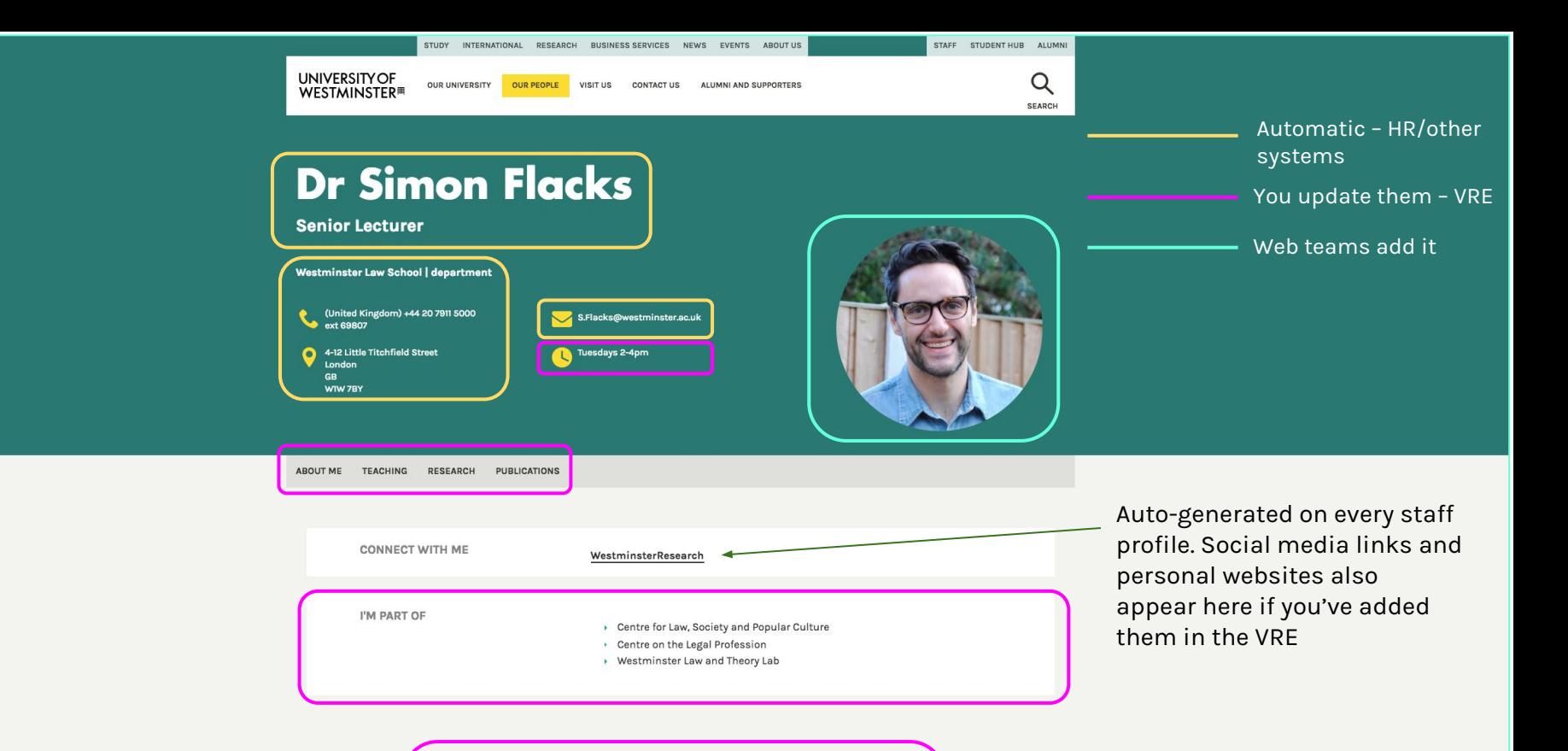

#### **ABOUT ME**

I joined Westminster Law School in 2014, having spent two years as a lecturer at the University of Reading. Prior to this, I completed a PhD at the University of Vienna, Austria, which involved social research into adolescent drug treatment in England, and analysis of UK drug law and policy. I graduated in 2013 and continue to undertake research in the areas of youth justice, criminology, drug use/policy, human rights and discrimination. Before entering academia, I worked as a newspaper journalist, mental health support worker and in the voluntary sector as a child rights officer.

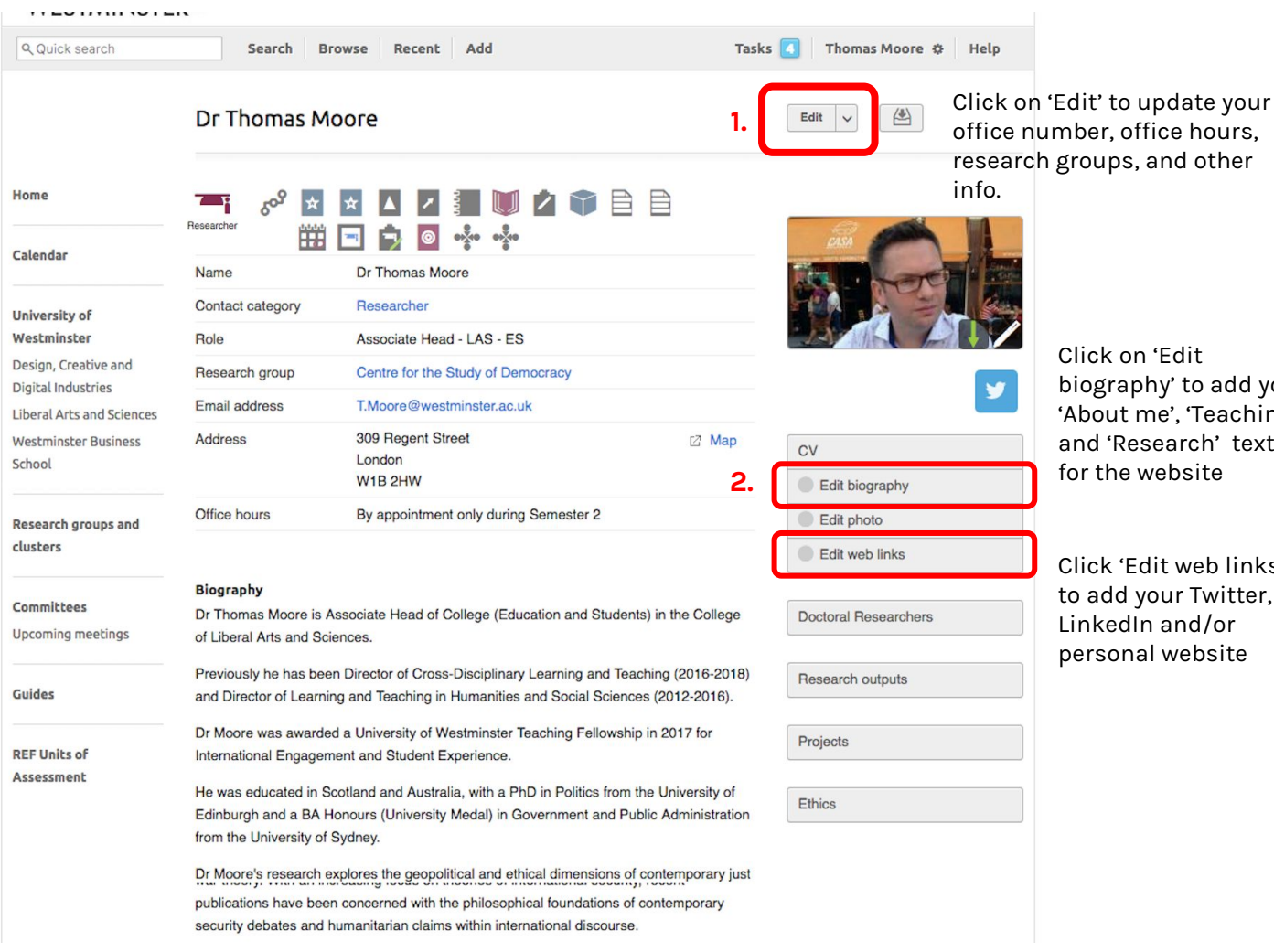

Click on 'Edit biography' to add your 'About me', 'Teaching' and 'Research' text for the website

Click 'Edit web links' to add your Twitter, LinkedIn and/or personal website

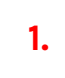

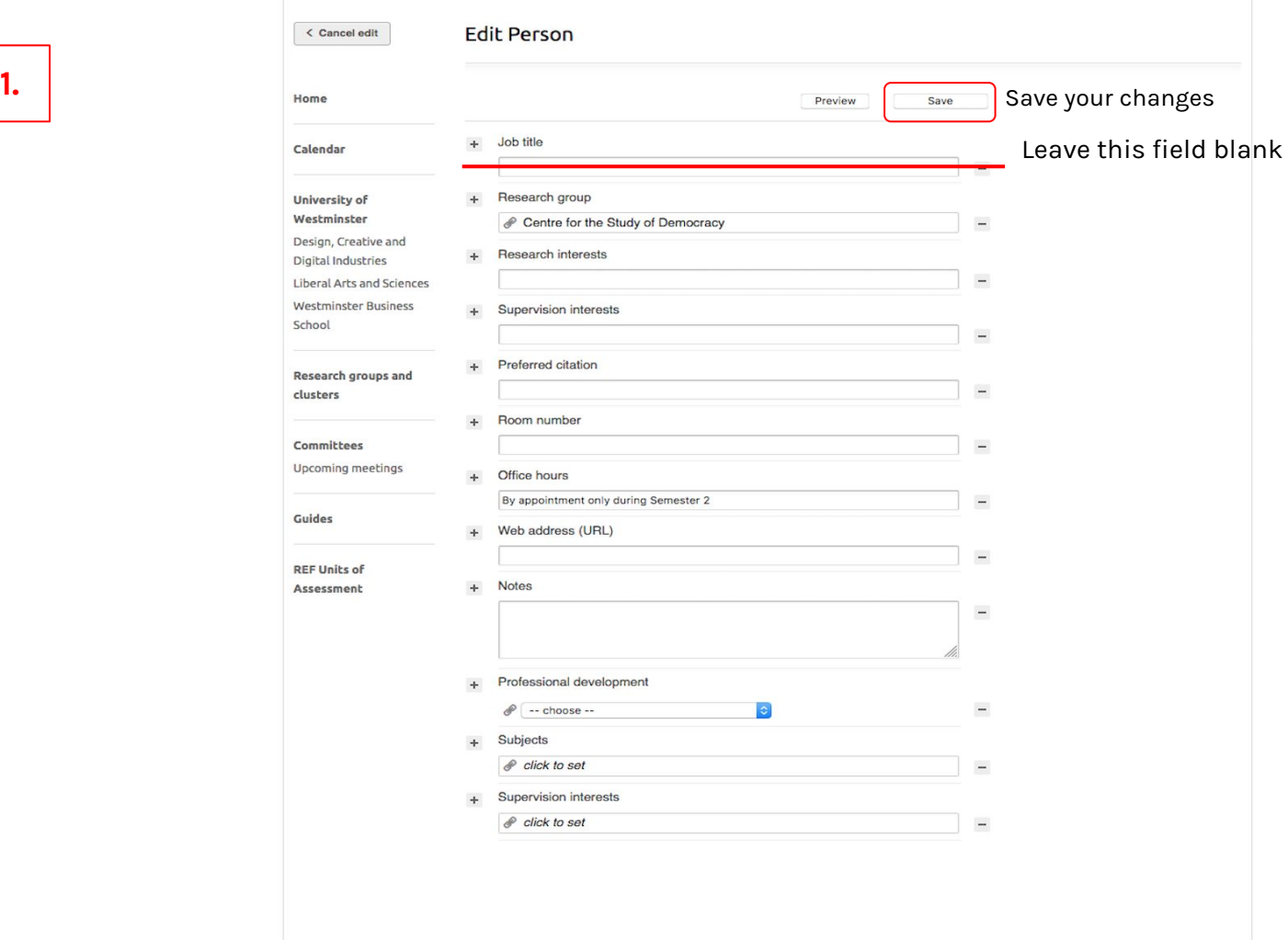

**2.**

Home

#### **Biography**

Cal

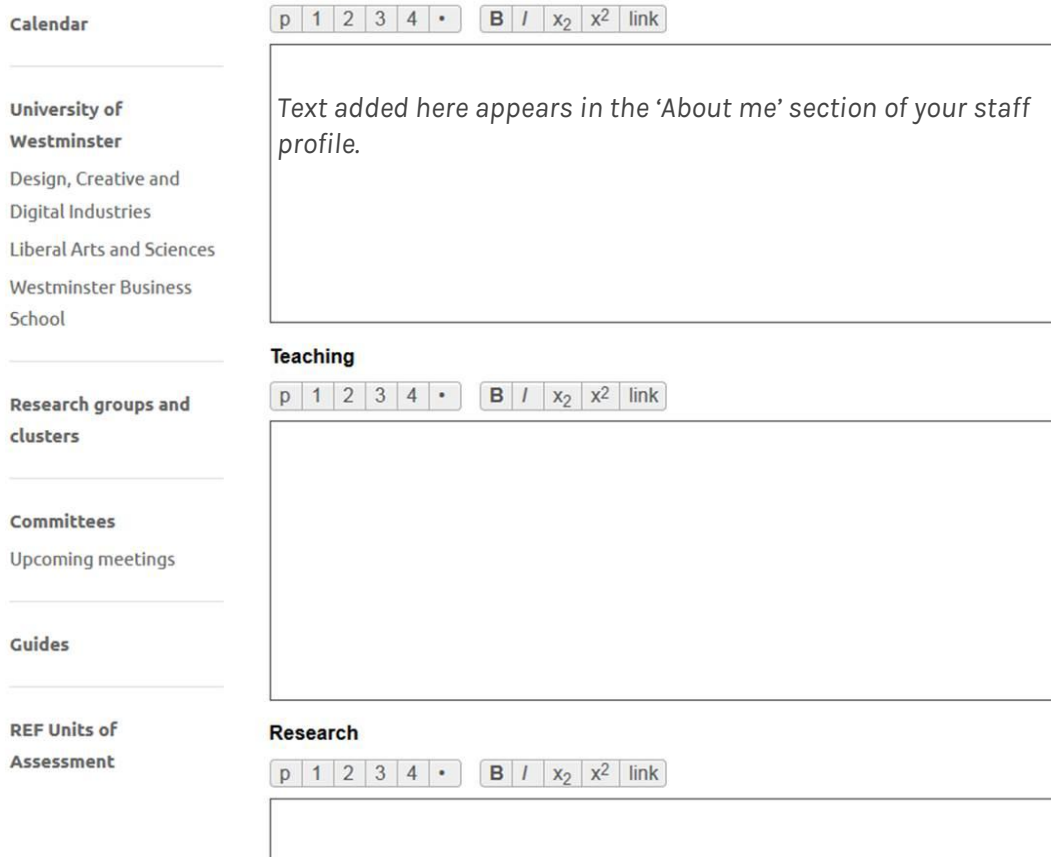